%META:TOPICINFO{author="HerbertVoss" date="1363088964" format="1.1" version="1.4"}% %META:TOPICPARENT{name="Layout"}%

## **Wie kann ich mein gesamtes LaTeX-Dokument im Querformat setzen?**

Zu diesem Zweck ist bei der Dokumentenklasse die Klassen-Option ,landscape` anzugeben. Für das Paket geometry ist das Option identisch.

<verbatim>\usepackage[landscape]{geometry}</verbatim>

**geometry:** [CTAN:](http://www.dante.de/faq/de-tex-faq/html/allgemein.html#11) [macros/latex/contrib/geometry/](http://mirror.ctan.org/macros/latex/contrib/geometry/)

## **Wie kann ich Teile meines Dokumentes im Querformat setzen?**

Dokumentteile können nur gedreht werden, wenn dies auch vom verwendeten Ausgabetreiber unterstützt wird. In den meisten Fällen bedeutet dies, dass eine dvi-Datei nach PostScript zu konvertieren ist. Zum Betrachten und Ausdrucken ist ein PostScript-Viewer wie beispielsweise ,gv` oder ,gsview` unter Verwendung von ,Ghostscript` geeignet.Für eine Anwendung mit pdflatex sollte es keine Probleme geben.

Das LaTeX-Bundle ,graphics` enthält das Paket, Iscape`, bzw, pdf[lscape`](http://www.ctan.org/pkg/lscape) für pdflatex, das eine ,landscape`-Umgebung zur Verfügung stellt. Der Inhalt dieser Umgebung wird um 90 Grad gegen den Uhrzeigersinn gedreht und auf eine eigene Seite plaziert. Zu Beginn und am Ende der Umgebung wird ein \clearpage ausgeführt:

```
<verbatim>\usepackage{lscape}
% etc.
\begin{landscape}
   \begin{figure}
     gedrehte Abbildung
     \caption{gedrehte Unterschrift}
   \end{figure}
   % evtl. noch weitere Abbildungen/normaler Text/etc.
\end{landscape}
% etc.</verbatim>
```
Wird ein Dokument mit solcherart gedrehten Seiten per pdfLaTeX zu einer pdf-Datei kompiliert, wäre es wünschenswert, wenn die gedrehten Seiten bei Betrachtung mit ,Acrobat Reader` in aufrechter Schrift, also um 90 Grad gedreht, dargestellt würden. In diesem Fall ist das Paket ,pdflscape` zu verwenden, das wiederum das Paket ,lscape` lädt und um entsprechende PDF-Anweisungen ergänzt:

\usepackage{pdflscape} % ...

Will man nicht ganze Seiten drehen oder stören die implizit ausgeführten \clearpage-Anweisungen, so kann man auch nur die Anweisung \rotatebox aus dem Paket ,graphics` verwenden:

```
<verbatim>\usepackage{graphics} % oder `graphicx'
% etc.
\begin{figure}
   \rotatebox{90}{%
```
DanteWiki - https://wiki.dante.de/

```
 \begin{minipage}{.6\textheight}
     gedrehte Abbildung
     \caption{gedrehte Unterschrift}
     \end{minipage}%
   }
\end{figure}</verbatim>
```
Das Paket ,rotating` bietet statt der einfachen \rotatebox-Anweisung mit all ihren Nachteilen (Stichwort: ,verbatim`) die Umgebungen ,rotate`, ,turn` und ,sideways`, innerhalb der man (fast) beliebigen Text plazieren kann. Für den Spezialfall, daß eine Abbildung bzw. Tafel wie mit der Umgebung ,landscape` eine komplette Seite füllt und um 90 Grad gegen den Uhrzeigersinn gedreht werden soll, gibt es die den ,figure`- und ,table`- entsprechenden ,sidewaysfigure`- und ,sidewaystable`-Umgebungen. Außerdem ist eine ältere Version dieses Pakets auch für LaTeX 2.09 verfügbar.

Ein weitere Möglichkeit, Grafiken sowie die Beschriftung unabhängig auf der gewünschten Seite zu drehen, bietet das Paket hvfloat. Im Gegensatz zur lscape-Umgebung wird hier kein \clearpage vor bzw. nach der Umgebung selbst aufgerufen:

```
\usepackage{hvfloat} % oder `graphicx'
% etc.
%\hvFloat[<options>]%
% {<float type>}%
% {<floating object>}%
% [<short caption>]{<long caption>}%
% {<label>}
%Example:
\hvFloat[objectAngle=90]%
        {figure}%
        {\includegraphics{rose} Text ist auch möglich}%
        {Beschriftung}%
        {fig:bild}
```
Mehr über diese Pakete findet man in der Dokumentation ,,grfguide.tex`` des ,graphics`-Bundle, der mit ,rotating` mitgelieferten Dokumentation und dem Buch ,Der LaTeX-Begleiter` sowie in Keith Reckdahls Artikel ,Using Imported Graphics in LaTeX2e`. | **lscape:** | [macros/latex/required/graphics/](http://mirror.ctan.org/macros/latex/required/graphics/) | | **pdflscape:** | [macros/latex/contrib/oberdiek/](http://mirror.ctan.org/macros/latex/contrib/oberdiek/) | | **rotating:** | [macros/latex/contrib/rotating](http://mirror.ctan.org/macros/latex/contrib/rotating) | | **epslatex:** | [info/epslatex.ps](http://mirror.ctan.org/info/epslatex.ps) |

[info/epslatex.pdf](http://mirror.ctan.org/info/epslatex.pdf) **hvfloat:** <http://www.ctan.org/tex-archive/help/Catalogue/entries/hvfloat.html>

– Main.HerbertVoss - 05 Mar 2009

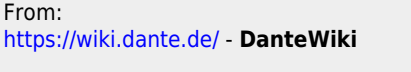

Permanent link: **<https://wiki.dante.de/doku.php?id=dantefaq:querformat>**

Last update: **2023/02/28 10:39**

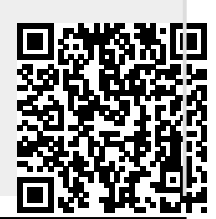